# Administración de Paquetes en Linux Debian

Por Paco Aldarias Raya

Impreso: 1 de marzo de 2005

Email: pacolinux arroba inicia punto es Web: <http://pagina.de/pacodebian> Con Linux Debian. En Valencia (España) Este documento es de libre reproducción siempre que se cite su fuente. Realizado con: LATFX

# **Índice**

<span id="page-0-0"></span>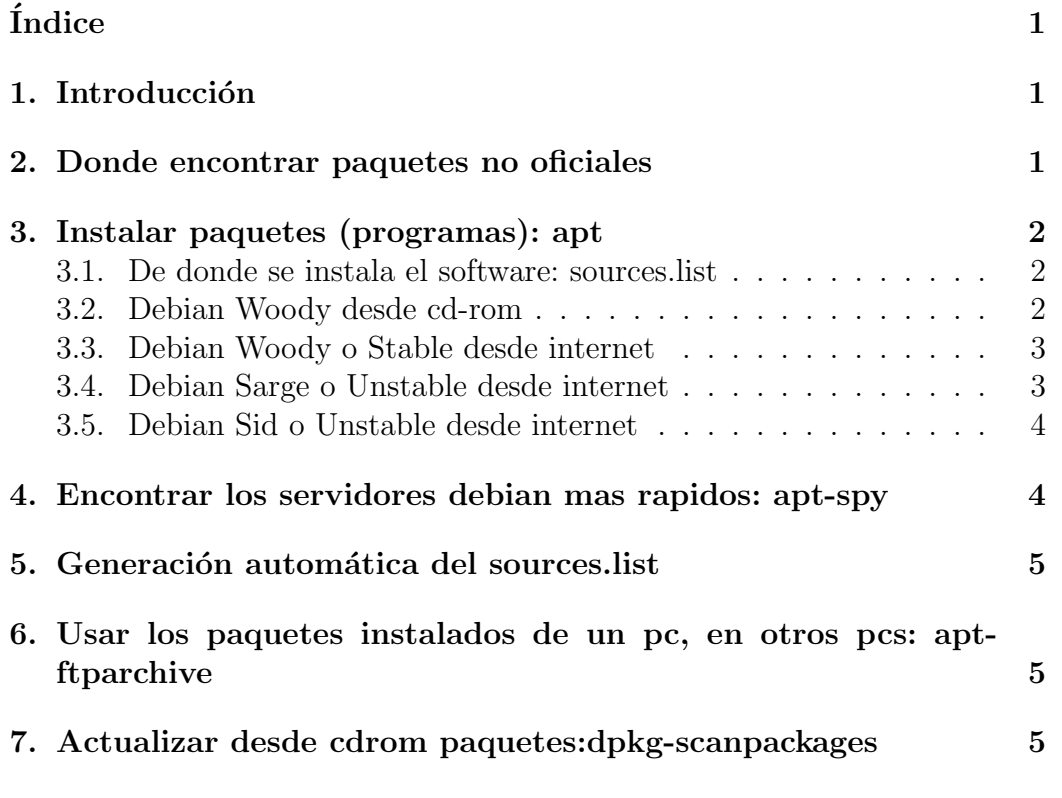

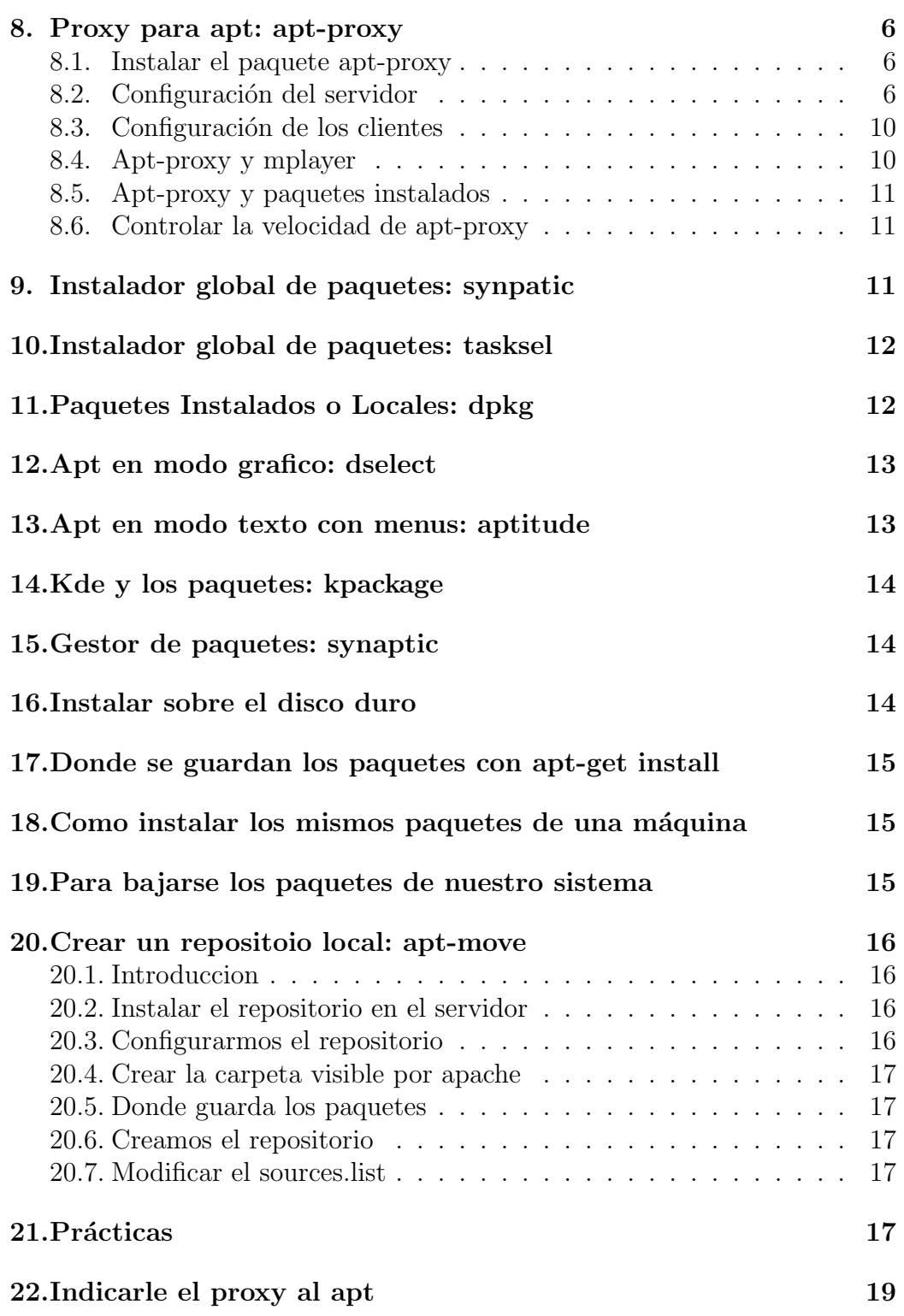

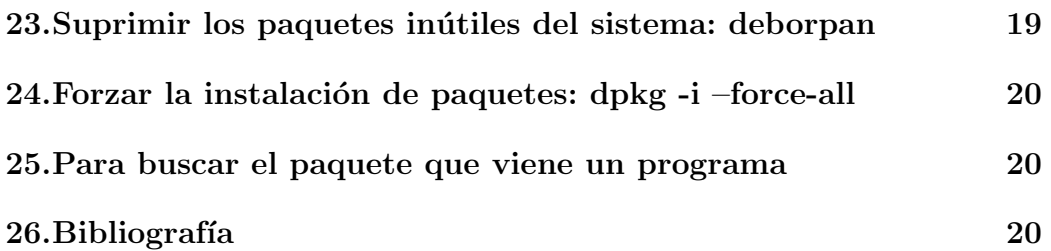

## <span id="page-2-0"></span>1. Introducción

Los paquetes son programas o librerias necesarias para q funcione un programa.

Hay q ser root para poder administrar paquetes.

Los paquetes de debian disponibles se guardan en una base de datos para su posterior consulta.

Un Paquete es un fichero que contiene todo lo necesario para instalar, desinstalar y ejecutar un programa en particular.

Todos los nombres de paquetes tienen la forma xxxxxxxxxxx.deb. Ejemplos de nombres de paquetes son: ssh.deb, less.deb.

## <span id="page-2-1"></span>2. Donde encontrar paquetes no oficiales

Por ejemplo mplayer

Ir a la web: <http://www.apt-get.org/search.php>

## <span id="page-2-2"></span>3. Instalar paquetes (programas): apt

Permite instalar paquetes o programas.

- apt-cdrom add. Añade los paquetes del cd-rom
- apt-get install paquete. Instala un paquete
- $\blacksquare$  apt-cache show paquete. Muestra información
- apt-cache search paquete. Busca un paquete
- apt-get install –reinstall paquete. Reinstala un paquete.
- update-alternatives –config paquete. Instala la version que desees.

Podemos ver el fichero de configuracion de apt con: #cat /etc/apt/sources.list

### <span id="page-3-0"></span>3.1. De donde se instala el software: sources.list

El fichero /etc/apt/sources.list indica a donde debe ir para buscar los paquetes para instalarse con apt-get install paquete.

Después de cada cambio q hagamos de este fichero debemos actualiza la base de datos con:

 $#$  apt-get update

### <span id="page-3-1"></span>3.2. Debian Woody desde cd-rom

Contenido del /etc/apt/sources.list: <sources.list.cdrom>

```
# Fichero: /etc/apt/sources.list
## Uso del cdrom
## Por Paco Aldarias
# Realizado el 11-1-03
#
```
deb cdrom : [ Debian GNU/ Linux 3.0 pre \\_Woody\ − LordSutch .com MiniCD i3

## <span id="page-3-2"></span>3.3. Debian Woody o Stable desde internet

Contenido del /etc/apt/sources.list: <sources.list.woody>

```
# the main Debian packages. Uncomment the deb–src line if you
# want 'apt-get source' to work with most packages.
deb http://mir2.ovh.net/debian/ woody main contrib non-free
deb http://ftp.rediris.es/debian-non-US/ woody/non-US main contrib non
```

```
# Open Office
deb http://ftp.freenet.de/pub/debian-openoffice/ woody main contrib
```

```
# éMultimdia
deb http://marillat.free.fr/ stable main # MPlayer – Acrobat Reader
deb http://security.debian.org/ woody/updates main contrib non-free
```
## <span id="page-3-3"></span>3.4. Debian Sarge o Unstable desde internet

Contenido del /etc/apt/sources.list: <sources.list.sarge>

```
# the main Debian packages. Uncomment the deb–src line if you
# want 'apt-get source' to work with most packages.
deb http://mir2.ovh.net/debian/ unstable main contrib non-free
deb http://ftp.rediris.es/debian-non-US/ unstable/non-US main contrib
# Open Office
deb http://ftp.freenet.de/pub/debian-openoffice/ unstable main contrib
# éMultimdia
deb http://marillat.free.fr/ unstable main # MPlayer – Acrobat Reader
deb http://security.debian.org/ sarge/updates main contrib non-free
# Java
deb ftp://ftp.cica.es/pub/java-linux/debian/ unstable main non-free
# kmldonkey
deb http://es.kde.org stable maindeb http://www.yath.eu.org/debian/#Contalinex
deb http://www.linex.org/sources/linex/debian/ woody linex
```
### <span id="page-4-0"></span>3.5. Debian Sid o Unstable desde internet

Contenido del /etc/apt/sources.list: urlsources.list.sid

#deb cdrom : [ Debian GNU/ Linux 3.0 pre \_Woody\_ − LordSutch.com MiniCD i38 # deb http://security.debian.org/stable/updates main

deb ftp://ftp.rediris.es/pub/linux/distributions/debian/ sid main nondeb–src ftp://ftp.rediris.es/pub/linux/distributions/debian/ sid main deb http://non-us.debian.org/debian-non-US sid/non-US main contrib non deb–src http://non–us.debian.org/debian-non–US sid/non–US main contrib

#deb−src http://bytesex.org/ unstable main

deb http://ftp.freenet.de/pub/ftp.vpn-junkies.de/openoffice testing ma

 $#$ kde3

 $\#$ deb http://download.us.kde.org/pub/kde/stable/3.0.3/Debian./

Por Paco Aldarias 5[/20](#page-19-0)

```
\#deb http://ftp.rediris.es/ftp/mirror/kde/stable/3.0.4/Debian/woody/.
deb ftp://ftp.kde.org/public/kde/stable/3.0.5/Debian/woody/.
#deb http://shakti.ath.cx/debian/kde3.1−beta2/./
#e scomplinux − go tmail
deb ftp://ftp.escomposlinux.org/public/debian woody main\#ja va
deb ftp://ftp.tux.org/pub/java/debian woody non-free
# mplayer
deb http://marillat.free.fr/unstable main
```

```
deb http://www.inetontario.com/~tcharron/keramik/./
#keramik
```
# <span id="page-5-0"></span>4. Encontrar los servidores debian mas rapidos: apt-spy

Apt-spy comprueba la velocidad de los servidores y modifica el sources.list

Instalar apt-spy:  $\#$  apt-get install apt-spy

Ejecutarlo:  $\#$  apt-spy

## <span id="page-5-1"></span>5. Generación automática del sources.list

Instalar netselect-apt apt-get install netselect-apt Creamos el sources.list para unstable: netselect-apt unstable Copiamos el fichero creado: cp sources.list /etc/apt/sources.list

## <span id="page-5-2"></span>6. Usar los paquetes instalados de un pc, en otros pcs: apt-ftparchive

Desde consola, como

Creamos una carpeta en el servidor web apache, para meter los paquetes:

```
mkdir /var/www/apt/
ln -s /var/cache/apt/archives /var/www/apt
```
Cada vez q se quiera actualizar el ftp:

```
chmod go+r /var/cache/apt/archives/
cd /var/cache/apt/archives/
apt-ftparchive packages . > Packages
gzip -c Packages > Packages.gz
```
Añadir en el /etc/sources.list esta linea:

deb http://localhost/apt ./

### <span id="page-6-0"></span>7. Actualizar desde cdrom paquetes:dpkg-scanpackages

- 1. Instalar dpkg-dev
- 2. Meter todos los paquetes que desees en un directorio por ejemplo (/home/tuusuario/paquetes/)
- 3. Entrar al directorio y hacer:

dpkg-scanpackages . /dev/null | gzip > Packages.gz

- 4. Crear el cd con el contenido del directorio que has creado.
- 5. Meter al sources.list :

deb file:/punto\_de\_montaje\_cdrom ./

6. Hacer: apt-get update

Mirar tb: <http://bulma.net/body.phtml?nIdNoticia=667>

## <span id="page-7-0"></span>8. Proxy para apt: apt-proxy

Si tenemos una red, no es necesario bajarnos un paquete n-veces si tenermos un proxy para apt, ya q este lo guarda para poder utilizarlo por otra máquina.

Habrá una máquina q hace de servidor, q es donde se instala apt-proxy, y el resto de m´aquinas deben configurar el source-list para que vayan al servidor de apt.

Pasos:

- 1. Instalar paquete apt-proxy en el servidor
- 2. Configuración Servidor
- 3. Configuración Clientes

### <span id="page-7-1"></span>8.1. Instalar el paquete apt-proxy

 $#$  apt-get install apt-proxy

### <span id="page-7-2"></span>8.2. Configuración del servidor

Es recomendable leer el man de apt-proxy.conf . Esto deberia tener como mínimo el fichero /etc/apt-prosy/apt-proxy.conf:

```
apt-proxy.conf
```

```
# Configuration for apt-proxy
```
# Change this path if you do not want to keep your cache under var APT PROXY CACHE=/var / cache /apt−proxy

```
### Rsync Backends
# Three or more fields each:
# 1) URL prefix
# 2) Dir to put files in (remember the trailing \langle ! \rangle)
\# 3...) rsync backends to replace it with (remember the trailing \#)
# You can specify multiple backends like this:
#add backend /main/ \
# $APT PROXY CACHE/ debian / \
# SERVERONE: : debian / \
# SERVERTWO: : debian / \
# SERVERTHREE: : debian /
```
 $#$  HINT: Any request matching none of these is not served, making  $#$  partial caching easy.

```
add backend / debian / \
                $APT PROXY CACHE/ debian / \
                ftp.nl.debian.org::debian/\setminusftp.easynet.be:: debian/\setminusftp.~rediris.~es/pub/linux/distributions::debianadd_backend /openoffice/
\setminus$APT PROXY CACHE/ open office/
\setminushttp://www.mx1.ru/~chris/openoffice/ \ \ftp://ftp.vpn-junkies.de/openoflice/http://apt-proxy.sf.net/openoffice/ \
       http://www.phy. olemiss.edu/openof\#add_backend /openoffice-debian/
# $APT_PROXY_CACHE/ open office -debian
# ftp://ftp.uninett.no/pub/linux/packages/openoffice-debian
add backend /non−US/ \
                $APT PROXY CACHE/non−US/ \
                f t p . nl . debian . o rg : : debian−non−US/
                 non–us . debian . org : : debian–non–US
#add_backend /updates/
                $APT PROXY CACHE/ debian−non−US/ \
                http://security.debian.org::
add_backend /openoffice/
        \AA PTPROXY_CACHE/open of free / \ \ \http://www.mx1.ru/~chris/openoffice/ \setminusftp://ftp.vpn-junkies.de/openoflice/http://apt-proxy.st.net/openof\
```

```
#add backend /main/ \
# $APT PROXY CACHE/ debian / \
# ftp.nl.debian.org::debian/
# ftp.us.debian.org::debian/
# ftp.de.debian.org::debian/
\# ftp2.de.debian.org::debian/
# ftp.uk.debian.org::debian/
#add backend /non−US/ \
# $APT PROXY CACHE/non−US/ \
# h t tp : / / f t p . nl . debian . o rg : : debian−non−US/
\setminus# ftp.rediris.es::debian-non-US /
\setminus# f t p . de . debian . o rg : : debian−non−US/ \
# f t p 2 . de . debian . o rg : : debian−non−US/ \
# f t p . uk . debian . o rg : : debian /non−US/
\#add\_backend / security/
# $APT PROXY CACHE/ s e c u r i t y / \
# security.debian.org::debian-security/
# non−us . debian . o rg : : debian−s e c u r i t y /
# Here are some more examples:
##Emdebian project
# add backend / emdebian/ \
# $APT PROXY CACHE/ emdebian/ \
# http://emdebian.sourceforge.net/emdebian/
##Blackdown ja v e
# add backend / blackdown / \
# $APT PROXY CACHE/ blackdown / \
# http://ftp.gwdg.de/pub/languages/java/linux/debian/
##apt−proxy r e p o s i t o r y
# see: http://apt-proxy.sourceforge.net/apt-proxy/README
# add backend /apt−proxy / \
# $APT PROXY CACHE/apt−proxy / \
```
# h t tp : / / apt−proxy . s o u r c ef o r g e . ne t /apt−proxy / ############################## OTHER VARS ################################## # Automatically delete old debs when we download a newer one  $#$  after this many days of the older not being accessed.  $\#$  Comment out to avoid, set to 0 for 'instantly' (not recommende  $#$  sometimes the new versions are broken CLEANUP DAYS=90  $#$  Once every n days, look through tree to erase and debs which  $\#$  haven't been accessed in that long (eg. obsolete, rarely used,  $\#$  Comment out to disable. CLEAN SWEEP=60  $#$  Maximum number of versions of each package to keep in cache # directory. Version purging is carried out immediately after a  $#$  version is downloaded.  $\#$  Comment out to disable. MAX\_VERSIONS=2  $#$  Maximum frequency of Packages/etc. updates from back end (minutes)  $#$  Keep high to speed things up. BACKEND FREQ=240  $#$  Number of seconds for rsync to wait before timing out. RSYNC TIMEOUT=30  $#$  Number of seconds for wget to wait to connect before timing ou WGET\_TIMEOUT=30  $\#$  Uncomment to change the path to wget, or add extra options. For  $#$  example, if you are behind a firewall that does not allow acti  $#$  FTP, use WGET="wget --passive-ftp" WGET=wget  $#$  Uncomment to change the path to rsync or add extra options. RSYNC=r s y n c # Uncomment to keep stats of successful backend transfers in the KEEP STATS=1

 $#$  Uncomment this for debugging messages  $DFBUC=true$ 

### <span id="page-11-0"></span>8.3. Configuración de los clientes

Hay q indicale q vaya al proxy de apt. El fichero /etc/apt/source.list debe contener: Mirar el fichero: <sources.list.proxy>

# Sin Proxy #deb http://ftp.nl.debian.org/debian woody main non-free contrib

# Con Proxy en  $192.168.100.2$ 

deb http://192.168.0.1:9999/debian testing main non-free contrib deb http://192.168.0.1:9999/non–US testing/non–US main contrib non–fre #deb http://192.168.100.2:9999/openoffice woody main contrib

### <span id="page-11-1"></span>8.4. Apt-proxy y mplayer

```
apt-proxy.conf:
add_backend /mplayer/ $APT_PROXY_CACHE/mplayer/ \
        http://mplayer.nmeos.net/
```
sources.list: deb http://APTPROXY:9999/mplayer unstable/

Then, create the unstable directory manually:

mkdir -p /var/cache/apt-proxy/mplayer/unstable chown -R aptproxy /var/cache/apt-proxy/mplayer

### <span id="page-11-2"></span>8.5. Apt-proxy y paquetes instalados

Hay alguna forma de hacer que apt-proxy tenga en cuenta los paquetes que tengo en /var/cache/apt/archives:

apt-proxy-import /var/cache/apt/archives

Si no te funciona es porqué tienes muchísimos debs en ese directorio, con más de 4 ó 5 versiones del mismo paquete.

Tras un

```
apt-get autoclean
```
basta para eliminar el exceso de paquetes y, después, funcionó a la perfección el apt-proxy-import.

### <span id="page-12-0"></span>8.6. Controlar la velocidad de apt-proxy

```
Editar el archivo: /usr/sbin/apt-proxy
   Y cambiar
   WGET=wget
   por
WGET='wget --limit-rate=10k'
```
## <span id="page-12-1"></span>9. Instalador global de paquetes: synpatic

Esta herramienta gráfica permite instalar software comodamente Instalar:

```
apt-get install synpatic gksu
```
Ejecutar desde el menu de inicio - sistema - kgsu Poner synpatic

## <span id="page-12-2"></span>10. Instalador global de paquetes: tasksel

Permite la instalación global de paquetes.Instala los paquetes por temas. Entrar poniendo: # tasksel Se divide en las siguientes partes:

- Enduser. Usuario Final
- Server. Servidores
- Developers. Desarrollo.
- Location. Localizacion
- **Miscelanes. Varios.**

Seleccionamos lo que queremos instalar con la barra de espacio, tabulamos para ir a informaci´on de la tarea, y nos dice q paquetes instalar´a, y si nos vamos a finalizar, saldremos e instalara lo q le hayamos indicado.

## <span id="page-13-0"></span>11. Paquetes Instalados o Locales: dpkg

Permite gestionar los paquetes instalados.

- dpkg -s paquete. Informacion del paquete
- dpkg -S paquete. Busca un fichero en los paquetes instalados.
- dpkg -r paquete. Borra el paquete.
- $\blacksquare$  dpkg –purge paquete. Borrado del paquete y su configuración
- dpkg-reconfigure paquete. Configura el paquete
- dpkg -l Lista los paquetes instalados
- dpkg -L paquete. Muestra q se instalo.
- dpkg -i paquete.deb . Instala paquetes que tengamos en disco duro.

## <span id="page-13-1"></span>12. Apt en modo grafico: dselect

Podemos gestionar dpkg en modo grafico poniendo en la consola:

 $#$  dselect

Pagina web que explica su uso:

[http://lucas.hispalinux.es/DEBIAN/%257Ejfs/debian/doc/es/dselect](http://lucas.hispalinux.es/DEBIAN/%257Ejfs/debian/doc/es/dselect-beginner.es.html/dselect-beginner.es.htmunhbox voidb@x group @xxxii legroup #contents)-beginner. [es.html/dselect-beginner.es.htm\unhbox\voidb@x\bgroup\@xxxiil\eg](http://lucas.hispalinux.es/DEBIAN/%257Ejfs/debian/doc/es/dselect-beginner.es.html/dselect-beginner.es.htmunhbox voidb@x group @xxxii legroup #contents)roup# [contents](http://lucas.hispalinux.es/DEBIAN/%257Ejfs/debian/doc/es/dselect-beginner.es.html/dselect-beginner.es.htmunhbox voidb@x group @xxxii legroup #contents)

Una vez dentro de dselect verá la siguiente pantalla:

Debian Linux 'dselect'package handling frontend.

- 0. [A]ccess Choose the access method to use.
- 1. [U]pdate Update list of available packages, if possible.
- 2 [S]elect Request which packages you want on your system.
- 3. [I]nstall Install and upgrade wanted packages.
- 4. [C]onfig Configure any packages that are unconfigured.
- 5. [R]emove Remove unwanted software.
- 6. [Q]uit Quit dselect.

Esto corresponde con:

- 1. Escoger el método de acceso que se va a utilizar.
- 2. Actualizar la lista de paquetes disponibles, si es posible.
- 3. Solicitar los paquetes que desea en el sistema.
- 4. Instalar y actualizar los paquetes deseados.
- 5. Configurar los paquetes que estén sin configurar.

6.Eliminar el software no deseado.

### <span id="page-14-0"></span>13. Apt en modo texto con menus: aptitude

Instalarlo como root desde consola:

#### apt-get install aptitude

Desde consola como root ejecutarlo:

aptitude

## <span id="page-14-1"></span>14. Kde y los paquetes: kpackage

Kde utiliza kpackage gestionar los paquetes. Se instala asi:

#### apt-get install kpackage

En kde se encuentrar en: inicio-sistema- Administración de Paquetes

## <span id="page-14-2"></span>15. Gestor de paquetes: synaptic

Se instala asi:

#### apt-get install synaptic

Desde consola como usuario normal:

gksu -u root synaptic

## <span id="page-15-0"></span>16. Instalar sobre el disco duro

Meteremos los cds en estas carpetas:

```
/cds_debian/1/ el cd 1
/cds_debian/2/ el cd 2
etc
```
Editamos /etc/apt/sources.list y añadimos:

```
deb file:/cds_debian/1/ stable contrib main non-US/contrib non-US/main
deb file:/cds_debian/2/ stable contrib main non-US/contrib non-US/main
etc
```
lógicamente repites una fila para cada directorio de cd al finalizar hacer apt-get update

## <span id="page-15-1"></span>17. Donde se guardan los paquetes con aptget install

Podemos ver donde se guardan con: ls /var/cache/apt/archives/ Se limpia esa carpeta con: apt-get clean Se puede instalar esos paquetes con: dpkg -i paquete.

## <span id="page-15-2"></span>18. Como instalar los mismos paquetes de una máquina

Esto puede servir para clonar máquinas. Guardamos la lista de paquetes en un fichero:

```
dpkg --get-selections '*' > lista.txt
```
Ahora le decimos q instale los paquetes de la lista:

```
dpkg --set-selections < lista.txt
apt-get dselect-upgrade
```
## <span id="page-16-0"></span>19. Para bajarse los paquetes de nuestro sistema

Queria hacer un cd con los paquetes instalados, para darselos a una persona q no tiene internet. Así podria instalarse los paquetes q necesita.

Creamos un fichero con los paquetes instalados:

```
dpkg -\text{get-selections} '*' > paquetessarge.txt
```
Nos bajamos con este script: cat down.sh

```
echo [*] Bajandose todos los paquetes
echo [+] Por Paco Aldarias
echo [+] Realizado el 6.3.04
dpkg --get-selections '*' > paquetes.tmp
cat paquetes.tmp | grep "install" | awk '{print $1}' > paquetes.txt
rm -f paquetes.tmp
```

```
f=paquetes.txt
for i in 'cat $f'; do
```

```
echo [+] Bajando $i
        apt-get install -u -y -d --reinstall $i
done
```
Vemos lo q se ha bajado con:

```
ll /var/cache/apt/archives/
```
## <span id="page-16-1"></span>20. Crear un repositoio local: apt-move

### <span id="page-16-2"></span>20.1. Introduccion

Vamos a ver la forma de crear un repositorio de los paquetes bajados en nuetro pc para q sean usados por otros pcs

Es necesario que el repositorio tenga instalado y funcionando apache. También se podria hacer con un servidor ftp.

### <span id="page-16-3"></span>20.2. Instalar el repositorio en el servidor

Desde consola como usario root:

apt-get install apt-move

### <span id="page-17-0"></span>20.3. Configurarmos el repositorio

Desde consolo como usario root: nano /etc/apt-move.conf

```
APTSITES="debian.midco.net non-us.debian.org \
security.debian.org marillat.free.fr ftp.cica.es_pub_java-linux_debian \
termserv.berlios.de_debian"
```
ARCHS="i386"

LOCALDIR=/var/www/apt/

DIST=testing

PKGTYPE=binary

FILECACHE=/var/cache/apt/archives

LISTSTATE=/var/lib/apt/lists

DELETE=no

MAXDELETE=20

STRICTMOVE=no

<span id="page-17-1"></span>20.4. Crear la carpeta visible por apache

mkdir /var/www/apt/

### <span id="page-17-2"></span>20.5. Donde guarda los paquetes

ll /var/cache/apt/archives

### <span id="page-17-3"></span>20.6. Creamos el repositorio

apt-move update

### <span id="page-18-0"></span>20.7. Modificar el sources.list

Esto se hace en las máquinas q acceden al repositorio. nano /etc/apt/sources.list

deb http://192.168.100.2/apt testing main contrib non-free

## <span id="page-18-1"></span>21. Prácticas

- 1. Mirar el ayuda: Desde konqueror poner: man:apt Desde consola: man apt (se sale pulsando q)
- 2. Cambiar el fichero /etc/apt/source.list para que acceda a internet Hacer una copia antes del fichero existente para no pederlo: cp /etc/apt/source.list /etc/apt-source.list1

Copiar el fichero del servidor web a la carpeta /etc/apt/: Entrar al konqueror, y poner : [http://192.168.100.3/apt/source.](http://192.168.100.3/apt/source.list) [list](http://192.168.100.3/apt/source.list) Copiarlo en: /etc/apt/source.list

Actualizar base de datos: #apt-get update

3. Los paquetes de ayuda se llaman manpage. Veamos como buscar los paquetes de manpage en español e instalarlos.

 $#$  apt-cache search manpage Busca los paquetes

# apt-get install manpages-es manpages-es-extra Instala estos paquetes

4. Cambiar el fichero /etc/apt/sources.list para que acceda a internet por proxy

Hacer una copia antes del fichero existente para no pederlo: #cp /etc/apt/sources.list /etc/apt/sources.list2

Copiar el fichero en del servidor web: Entrar al konqueror, y poner : [http://192.168.100.3/apt/sources.](http://192.168.100.3/apt/sources.list-proxy) <span id="page-19-0"></span>[list-proxy](http://192.168.100.3/apt/sources.list-proxy) Copiarlo como: /etc/apt/source.list Actualizar base de datos: #apt-get update

Actualizar los paquetes: #apt-get upgrade

5. Entrar en tasksel e instalar. Location: Spanish Enviroment. Con esto se instalara los paquetes necesarios para el entorno en español.

Nota: Después de instalar esto, hay q hacer desde un usuario normal para que coja el entorno español:

\$ set-language-env

6. Veamos q pasa cuando se instala un paquete. Realizar el siguiente proceso.

Ver que es el paquete ssh: #apt-cache show ssh

Instalar el paquete ssh (secure shell):

 $#$  apt-get install ssh (Dejar todas las opciones por defecto) Ver que paquetes se han instalado:

 $#$  dpkg -L ssh

Buscar en el fichero sshd en que paquete esta instalado:

 $#$  dpkg -S sshd

## <span id="page-19-1"></span>22. Indicarle el proxy al apt

Posibilidades:

Por Paco Aldarias 20[/20](#page-19-0)

1. En el .bashrc p en el /etc/profile agregas

export http\_proxy=http://ipdelproxy:80/

2. Añadiendo la linea siguiente en el fichero de configuracion de apt, /etc/apt/apt.conf :

Acquire::http::Proxy "http://dir\_ip\_del\_proxy:puerto\_proxy";

# <span id="page-20-0"></span>23. Suprimir los paquetes inútiles del sistema: deborpan

apt-get remove --purge 'deborpan'

# <span id="page-20-1"></span>24. Forzar la instalación de paquetes: dpkg-i –force-all

```
dpkg -i --force-all \setminus/var/cache/apt/archives/gcc-3.3_1%3a3.3.4-6sarge1.1_i386.deb \
\sqrt{var/cache/apt/archives/libstdc++5-3.3-dev_1%3a3.3.4-6sarge1.1_1386.deb \n\}/var/cache/apt/archives/g++-3.3_1%3a3.3.4-6sarge1.1_i386.deb \
/var/cache/apt/archives/libg2c0_1%3a3.3.4-6sarge1.1_i386.deb \
/var/cache/apt/archives/libg2c0-dev_1%3a3.3.4-6sarge1.1_i386.deb \
/var/cache/apt/archives/g77-3.3_1%3a3.3.4-6sarge1.1_i386.deb
```
# <span id="page-20-2"></span>25. Para buscar el paquete que viene un programa

Desde consola como root:

```
dpkg -S 'which dig'
```
## <span id="page-20-3"></span>26. Bibliografía

1. Mas ayuda instalando: apt-get install apt-howto-es

> Abriremos el ayuda con: </usr/share/doc/Debian/apt-howto/index.es.html>

- 2. Ubicación de este documento: <http://pagina.de/pacodebian/>
- 3. Debian <http://www.debian.org/doc/manuals/apt-howto/index.es.html>
- 4. Adding the Package to Your Archive [http://www.togaware.com/linux/survivor/Adding\\_Package.html](http://www.togaware.com/linux/survivor/Adding_Package.html)
- 5. Articulo Apt-move. <http://bulma.net/body.phtml?nIdNoticia=667>